## **FOCUS ASSIST COLOR**

Sets the color of the outline of a focused object when Focus Assist is used.

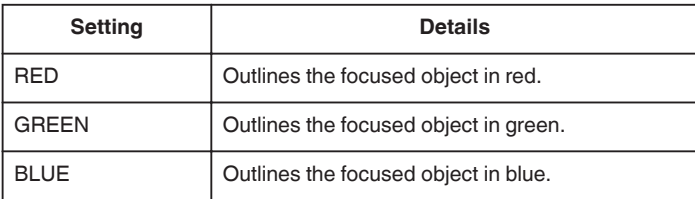

## **Displaying the Item**

*1* Select video mode.

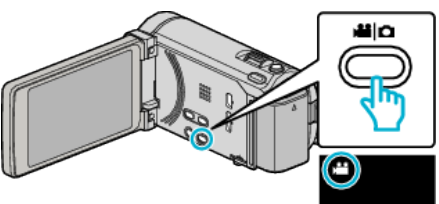

*2* Tap "MENU".

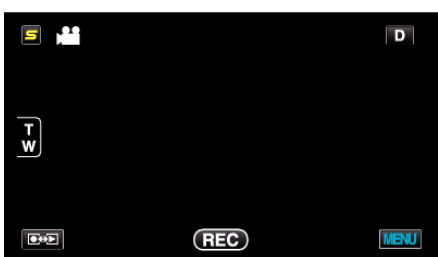

*3* Tap "FOCUS ASSIST COLOR".

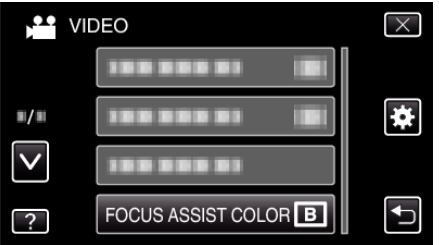